# **Webopac Preferences – Profiel Thesaurus**

- 1. Inleiding
- 2. Setup

# **1. Inleiding**

**Let op** 

Deze optie is alleen beschikbaar wanneer de thesaurusmodule is geïmplementeerd. Neem contact op met Infor voor meer informatie.

U kunt opties definiëren voor elk profiel en voor elke taal.

- Selecteer de taal voor het profiel uit de dropdown lijst
- Selecteer het profiel waarvoor u de wijzigingen wilt maken

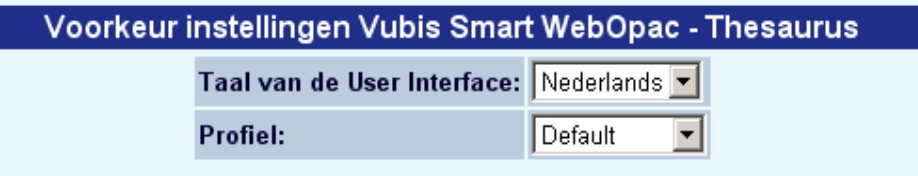

Talen zijn gedefinieerd op de Start pagina.

## **2. Setup**

Wanneer er niets gedefinieerd is, zal onderstaand scherm getoond worden:

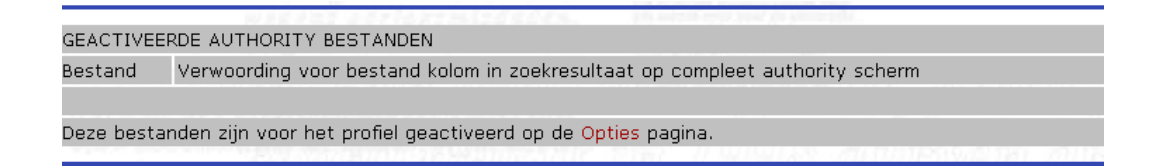

Zodra een of meer databases zijn geactiveerd via de Opties pagina, zullen ze hier getoond worden:

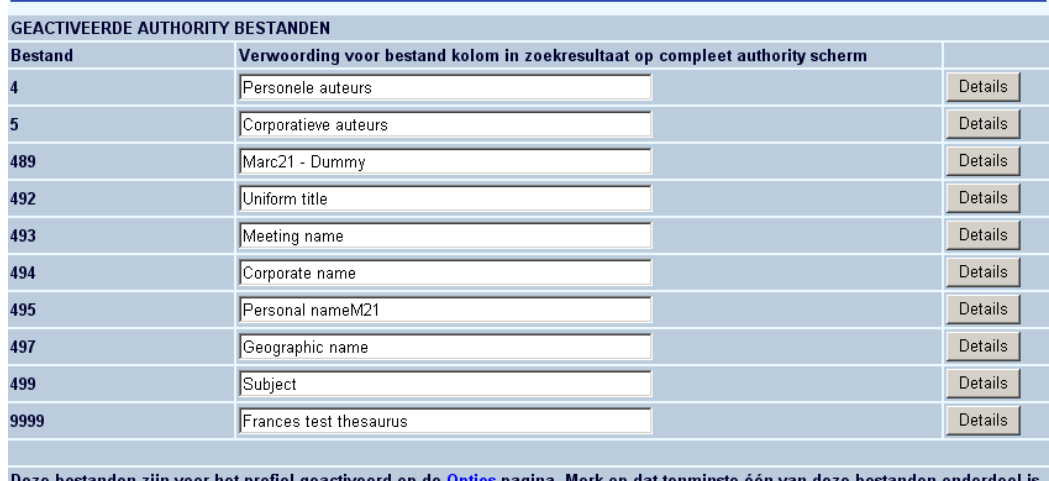

van een << Indexen over met proncr gedeaveerd op de **opnee** pagma: met op dat temm<br>van een << Indexen over meerdere bestanden >> index en niet specifiek geactiveerd is.

**Bestand**: Geef hier de verwoording voor het betreffende bestand op zoals deze gebruikt moet worden in de bestand kolom op het authority scherm.

Indien men de << Multiple database indexes >> 'database' heeft geactiveerd op de opties en teksten pagina, worden de onderliggende authority databases van de betreffende index individueel vermeld.:

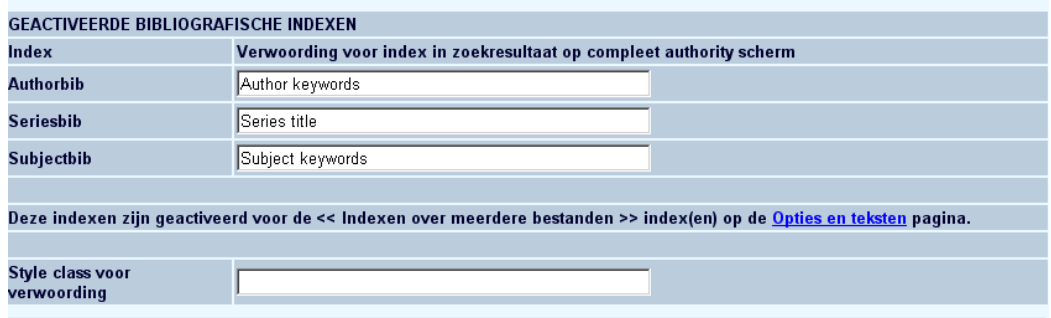

**Index**: Geef hier de verwoording van de betreffende index op zoals deze gebruikt moet worden in de lijst met bibliografische records op het authority scherm..

#### **Let op**

Indien er een index is geactiveerd waarin authority records uit meerdere authority bestanden zijn geïndexeerd, dan wordt de lijst met records op het authority scherm automatisch gesorteerd op deze index.

**Style class voor verwoording**: Geef hier de CSS class op voor die verwoording.

## **2.1 Details van een geactiveerd authority bestand**

Wanneer u op de **Details** button van een specifieke database klikt, kunne nog meer parameters worden ingesteld:

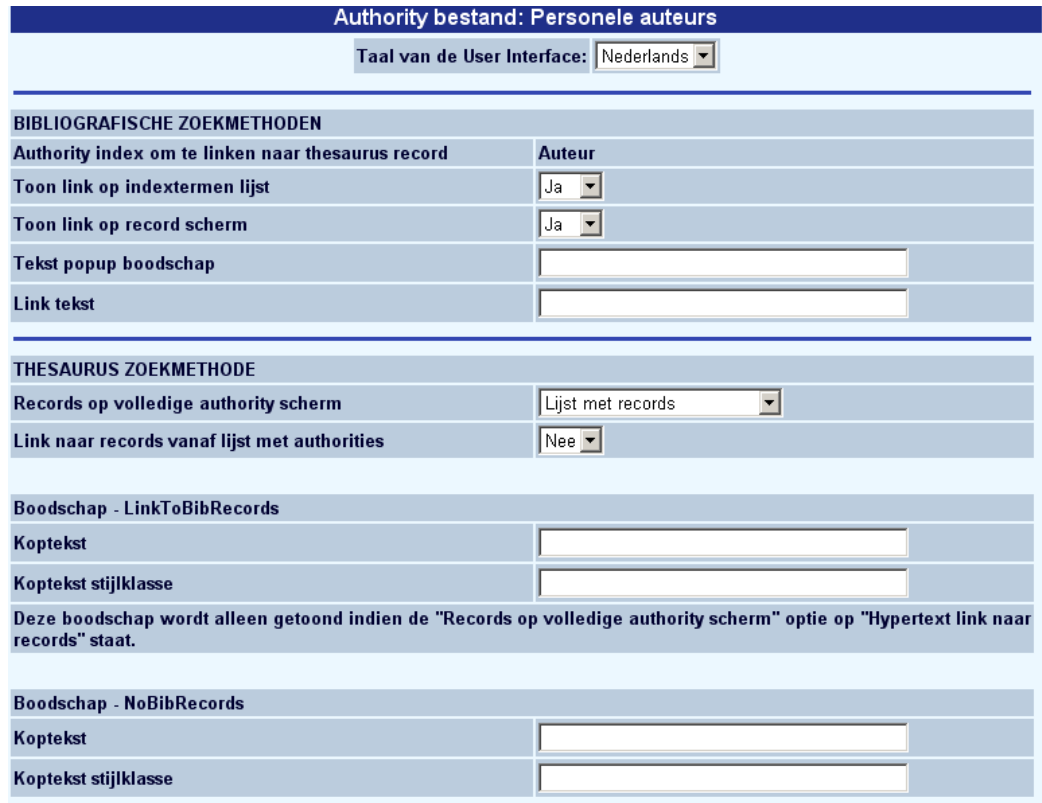

### **Bibliografische zoekmethoden**

M.b.v. onderstaande settings kan geregeld worden dat -indien een authority uit de betreffende authority database op één van de bibliografische zoekmethodes getoond wordt- een link naar het authority record vermeld moet worden.

**Authority index om te linken naar thesaurus record**: Indien er meerdere authority indexen voor de betreffende authority database zijn geactiveerd kan hier opgegeven worden welke van die indexen gebruikt moet worden als link naar het authority record.

**Toon link op indextermen lijst**: Geef aan of de link wel/niet getoond moet worden op de indextermen lijst.

**Toon link op record scherm**: Geef aan of de link wel/niet getoond moet worden op het (bibliografisch) record scherm.

**Tekst popup boodschap**: Vermeld hier de tooltip tekst voor de link.

**Link tekst**: Vermeld hier de tekst van de link.

#### **Thesaurus zoekmethoden**

**Records op volledige authority scherm**: Geef hier aan hoe de bibliografische records die aan een authority zijn gekoppeld op het authority scherm getoond moeten worden. Dit kan als hypertext link of direct als een lijst met records.

**Link naar records vanaf lijst met authorities**: Geef hier aan of er wel/niet vanaf de lijst met gevonden authorities direct naar de lijst met bibliografische records genavigeerd kan worden door op het aantal bibliografische records te klikken.

**Boodschap – LinkToBibRecords**: Voer de koptekst en stijlklasse in van de hypertext link.

#### **Let op**

Deze boodschap wordt alleen getoond indien de "Records op volledige authority scherm" optie op "Hypertext link naar records" staat.

**Boodschap – NoBibRecords**: Geef hier de tekst en de stijlklasse op van de boodschap die getoond moet worden als een authority niet aan bibliografische records is toegekend.

#### **Let op**

Vergeet niet om, na wijzigen van teksten onderaan de knop '**Wijzigingen opslaan**' aan te klikken. Zoniet worden de wijzigingen niet bewaard.

Wijzigingen opslaan

## • **Document control - Change History**

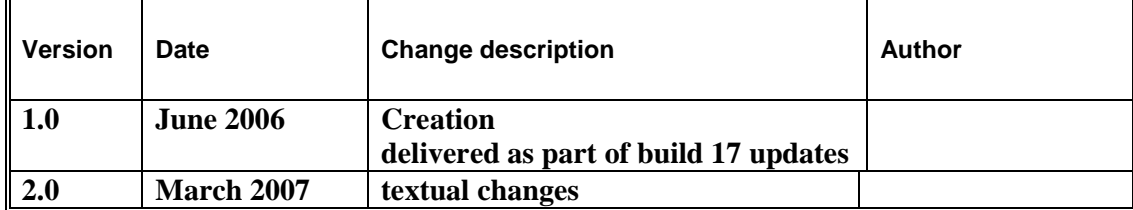